## **Como reinstalar o GRUB2 no Linux**

Supondo que a particao de boot esteja em sda1

sudo mount /dev/sda1 /mnt sudo mount -t proc none /mnt/proc sudo mount -o bind /dev /mnt/dev sudo mount -o bind /sys /mnt/sys sudo mount -t devpts devpts /mnt/dev/pts sudo chroot /mnt sudo update-grub sudo grub-install /dev/sda

<http://linuxandfriends.com/how-to-reinstall-grub2-chroot-into-a-linux-partition/>

## **E se for Grub2 com UEFI?**

Bootar com um LiveUSB de linux no modo UEFI!

Esquema e bem parecido, mas precisa lembrar de montar tambem a particao do EFI depois de montar o /.

Supondo que a particao root do Linux esta em /dev/sda2 e que a particao do EFI esta em /dev/sda1

sudo mount /dev/sda2 /mnt #sda2 = raiz do linux sudo mount /dev/sda1 /mnt/boot/efi #sda1 e a particao efi for i in /dev /dev/pts /proc /sys; do sudo mount -B \$i /mnt\$i; done # monta as pastas dinamicas do sistema dentro do sistema instalado no HD sudo cp /etc/resolv.conf /mnt/etc/ #supostamente pra fazer a rede funcionar depois do chroot... pode ser que de erro, mas nem por isso deixara de funcionar, so talvez demore um pouco pra pegar dhcp. modprobe efivars # pra garantir que carregou o modulo efivars sudo chroot /mnt #muda a raiz para dentro do sistema instalado no HD

#espere pegar a rede e entao #para Debian:

apt-get install --reinstall grub-efi-amd64

# ou alternativamente:

apt-get install --reinstall grub-efi update-grub

#para outros sistemas, veja qual e o pacote grub-efi e mande reinstalar.

Last update: 2019-03-15 tutoriais:como\_reinstalar\_o\_grub2\_no\_linux https://wiki.ime.usp.br/tutoriais:como\_reinstalar\_o\_grub2\_no\_linux?rev=1552655032 10:03

From: <https://wiki.ime.usp.br/> - **Wiki da Rede IME**

Permanent link:

**[https://wiki.ime.usp.br/tutoriais:como\\_reinstalar\\_o\\_grub2\\_no\\_linux?rev=1552655032](https://wiki.ime.usp.br/tutoriais:como_reinstalar_o_grub2_no_linux?rev=1552655032)**

Last update: **2019-03-15 10:03**

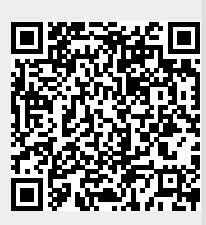